# **QUICK CONSUMER REFERENCE GUIDE**

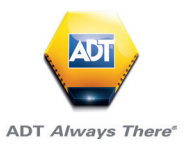

## **YOUR SYSTEM: Honeywell Domonial**

The Domonial control panel/communicator unit is the brain of your Security System. It exchanges information with the associated wireless peripherals. The control panel centralises the data sent by the detectors, records the arming and disarming operations and communicates with your Alarm Company. The control panel also includes a speaker for alarm signalling and audio verification.

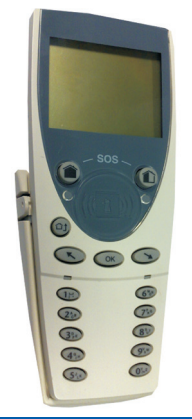

### **Arming The System Using Your Code Or Tag**

Before arming the Total Set, ensure that the Keypad is in its base

#### **Step 1**

Press  $\bigodot$  (Total Set arming) or  $\bigcirc$  (Partial Set arming)

#### **Step 3**

Enter your user code (programmed during installation, present your Tag to the Tag reader of the TCU.

If the System diagnoses a fault on arming, a message is displayed. Press  $(x)$  or press the arming key again to bypass the faults and continue the arming process.

The screen counts down the exit time remaining and the Total or Partial set arming light comes on to confirm arming.

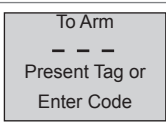

### A**rming The System Using Your Code Or Tag Continued**

To complete Total Set arming, close the final door. Partial Set arming is completed at the end of the arming delay.

At the end of the arming delay,  $\bullet$  or  $\bullet$  is displayed to confirm that the System is armed. The arming light then goes out and the screen clears after a few seconds.

#### *Note:*

*Depending on the configuration of your Keypad, you may be able to arm your System without the identification process.*

### **Arming Of The Annex Set**

This can only be done from the TCU menu

#### **Step 1**

Press

1 - ANNEX<br><mark>2 - EVENTS</mark> 3 - TOOLS 4 - USERS 5 - TESTS 6 - PREFERENCES

#### **Step 2**

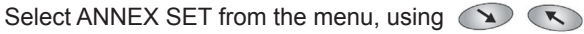

#### **Step 3**

Confirm your choice with  $\bigcirc$  ok

#### **Step 4**

Enter your user code or present your Tag.

The arming process is signalled by a series of beeps and the screen counts down the exit time remaining.

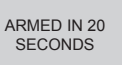

If your System is set up to arm once the final door has been closed, close this door to complete the arming process. Otherwise, you must leave the premises before the end of the exit delay.

The icon  $L$  confirms arming of the Annex set.

The screen clears after a few seconds.

*NB: Depending on the configuration of your System, you may not have an Annex. In this case, the message INACTIVE FUNCTION will be displayed on the TCU screen.*

### Disarming using your code or Tag

*Note: The disarming process may vary, depending on your System configuration. Your installer may set an entry delay of several seconds.*

#### **Step 1**

Enter your 4 to 6-digit user code or present your Tag.

#### **Step 2**

The disarming tone is emitted by the Keypad and by the panel siren (if set up).

Depending on the configuration of your Keypad, this will disarm the Total Set or the entire System. In the latter case, the annex set might need to be rearmed.

Disarming the System will also stop the sirens if you have accidentally triggered an alarm.

In certain circumstances, you may wish to cancel the arming process before the System has finished arming. In this case, press to  $\omega$  disarm.

*Stopping the siren does not interrupt the transmission to the alarm company.*

### Setting Silent Mode

The panel siren's arming and disarming beeps can be modified by activating or deactivating Silent Mode.

*Note: You cannot deactivate the fire or intruder siren.*

- ► Active: No beeps on the panel
- ► Inactive: Beeps on the panel are active
- ► Partial Set only: Beeps are not active when the Partial Set is armed.

This does not affect the Keypad's local beeps.

#### **Step 1**

Select 6-PREFERENCES in the MAIN menu, then select Silent Mode, using  $\bullet$  to move up and down.

#### **Step 2**

Select Active, Inactive or Partial Set only, using  $\left\langle \left\langle \right\rangle \right\rangle$  then confirm your  $choice with  $OK$$ 

#### **Step 3**

A Keypad beep confirms your settings.

### **Step 4**

Press  $(2)$  to return to the Preferences menu.

### Incorrect Code Or Invalid Tag

After five attempts to enter a 4- or 6-digit code, the Keypad locks out all users for five minutes.

If an invalid Tag is touched to the Keypad, the screen displays:

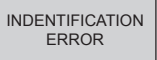

After five attempts to use the Tag, the Keypad locks out all users for five minutes.

### **Arming Of The Annex Set**

When faults are present or in the memory while you are trying to arm the System, they are indicated by an icon and a message on the Keypad screen:

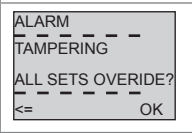

#### **Step 1**

Press  $\left(\overline{\phantom{a}}\right)$  to acknowledge the messages and continue the arming process.

#### **Step 2**

Memorised faults are cleared from the memory and faults currently occurring are bypassed.

**Step 3**

1 - ANNEX

Press  $(2)$  to cancel the arming process.

### **Faults On Disarming**

When faults are present or in the memory while you are trying to arm the System, they are indicated by an icon and a message on the Keypad screen:

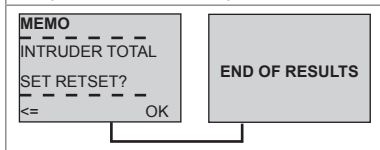

#### **Step 1**

Press  $\left(\begin{matrix} \n\alpha_K \n\end{matrix}\right)$  to clear faults in the memory and reset the System. Press  $\left(\begin{matrix} \n\alpha_K \n\end{matrix}\right)$  again to review the list of faults currently occurring.

#### **Step 2**

Press ( $\Omega$ ) to exit the screen. See also System Lock, below.

### **System Lock**

After a confirmed alarm, your System requires an operator reset.

#### **Step 1**

Call ADT 0344 800 1999. The operator will provide the remote reset code, based on the code displayed on the Keypad.

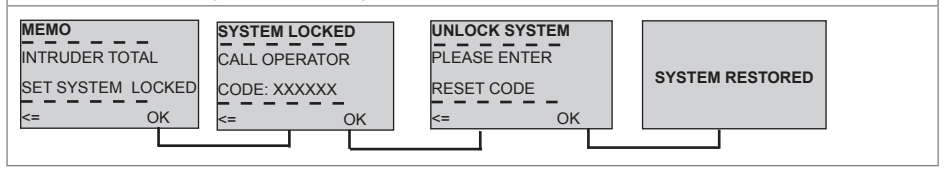

### **THE USERS MENU**

The USERS item is a very important, because all users must key in their code or present their Tag in order to make any settings or adjustments to the System or to access information about System status.

#### *Note that some menus are only available using the Master Code or Tag.*

#### **Adding or Modifying Codes** You can add codes or modify existing codes, but all new codes must be at least 2 figures higher than any existing codes. For example, if a code for an existing user is 2345, you cannot allocate code 2346 to someone else, but 2347, 2348, etc. **To modify existing codes: Step 1** Select 1-CODES and press  $\overline{\text{OK}}$  to see the list of users. **Step 2** Enter the Master Code or present the Master Tag. **Step 3** Select a user with  $\bigcirc$  , as shown in the first screen below. **Step 4** Confirm your choice with or press to return to the menu. **Select the user Enter the code Authorise the code**CODES **CODES** CODES **CODES** 1 - USER 1<br>2 - CHRISTOHPER 1 - USER 1 2 - CHRISTOHPER **CHRISTOPHER CHRISTOPHER** 3 - VIRGINIA AUTHORISE CODE? 3 - VIRGINIA NEW<sup>.</sup> 4 - WILLIAMS  $-$  WILLIAMS 5 - SOPHIE **SOPHIE** NO YES NO YES  $-$  ETC.  $-$  ETC.  $OK$ û۱  $OK$  $\left( \textbf{r} \right)$ OK û١  $OK$ **Step 5** Press  $\circ \circ$  to confirm each screen or  $\circ \circ$ ) to cancel. **Step 6** After the last screen, a tone confirms your settings.

### **Adding, Modifying Or Removing Tags**

This function allows you to allocate Tags to different users.

#### **Step 1**

Select 2-Tags and press  $OR$ 

#### **Step 2**

Enter the Master Code or present the Master Tag. The list of users is displayed.

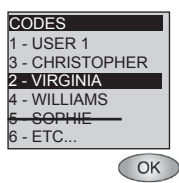

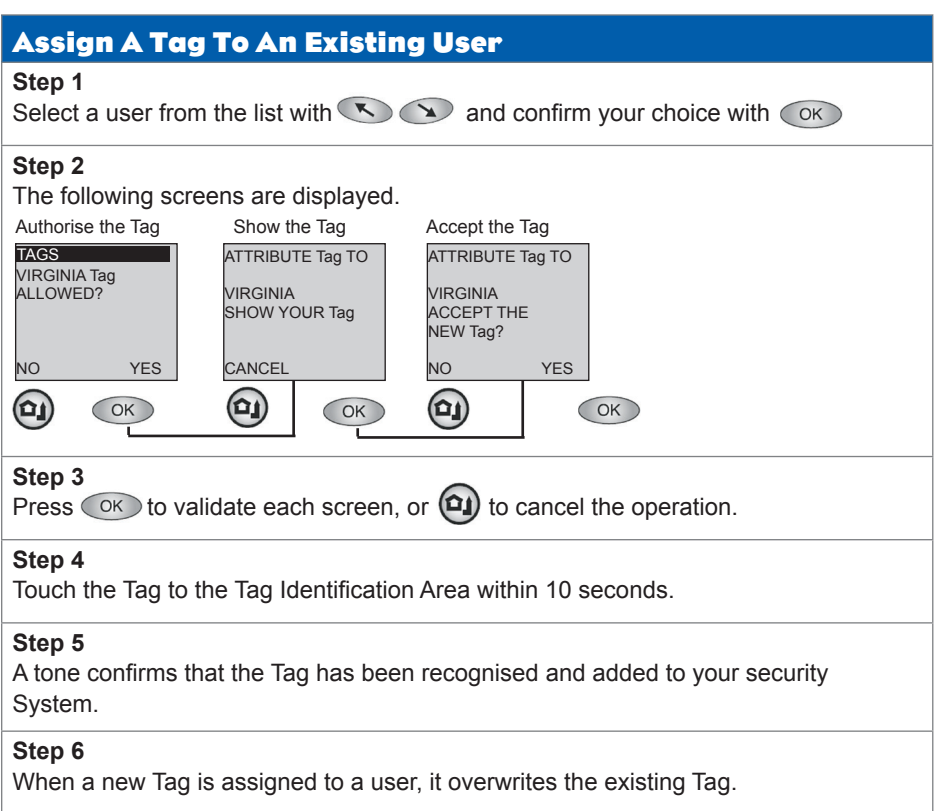

### **To Disable A Tag**

#### **Step 1**

Select a user with  $\bigotimes$  and confirm your choice with  $\bigcirc$  Pressing  $\bigcirc$  will disable this user's Tag.

If you disable a Tag, the name of the owner is struck through.

### **Manually Bypassing Detectors**

This function allows you to temporarily bypass one or more detectors.

Bypassed detectors are returned to normal operation the next time the security System is disarmed.

#### **Step 1**

Select 3-BYPASS DETECTOR in the TOOLS menu.

#### **Step 2**

Enter your User Code or present a Tag.

#### **Step 3**

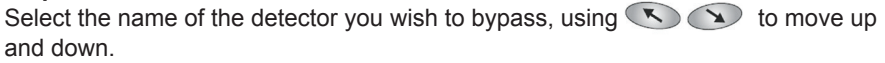

#### **Step 4**

Confirm your choice with,  $\circledcirc$  as in the first screen below.

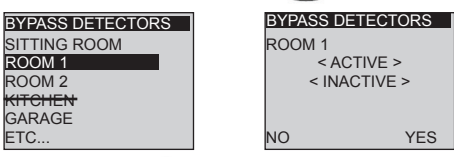

 $OK$ 

(0)

#### **Step 5**

Select Active or Inactive, using  $\bigotimes$   $\bigotimes$ , then confirm your choice with  $\bigcirc$ <sup>K</sup>

 $OK$ 

#### **Step 6**

A Keypad beep confirms your choice.

**Step 7**

Press  $(21)$  to return to the Tools menu.

Bypassed detectors are displayed with their names struck through. The icon blinks to tell you that one or more detectors are bypassed.

### **How To Use The KeyTag**

The keyTag can be used to arm or disarm your Security System, to trigger an audible or silent alert, as well as to control electrical equipment from a distance.

This KeyTag is optional, but 1 to 10 KeyTags of this type may be included with this System. It comes with a carrying strap for attachment to a keyring.

#### **ARMING OF THE TOTAL OR PARTIAL SET**

*Note: that with this KeyTag arming is immediate. Only arm the System once you are outside the area to be protected.*

**To arm the Total or Partial set: Step 1**

Press the Total  $\blacksquare$  or Partial arm  $\blacksquare$  button.

#### **Step 2**

The associated light blinks during communication with the panel and remains lit for 3 seconds to confirm that the System is armed.

#### **Step 3**

The arming tone is emitted by the panel siren.

#### **ARMING WITH FAULT**

If the System diagnoses a fault on arming, you cannot set the alarm. Faults include System faults, tampering and triggering of detectors.

#### **Step 1**

► A tone indicating a fault is emitted by the panel siren after the arming request, instead of the arming tone.

#### **Step 2**

Check that all doors and windows equipped with detectors are closed.

#### **Step 3**

You can override prevention of arming by requesting arming a second time within two minutes of the first request. This will bypass all faults.

#### **Step 4**

The arming process restarts.

#### **ARMING OF THE ANNEX SET**

If the System is set up with an Annex Set:

#### **Step 1**

To arm the Annex Set: press  $\|\mathbf{f}\|$  and  $\ddot{\mathbf{f}}$  simultaneously.

#### **Step 2**

To disarm, press and simultaneously.

### **Disarming**

#### **Step 1**

To disarm the Total and/or the Partial Set, press the disarm button

#### **Step 2**

The associated light blinks during the communication with the panel and then lights for 3 seconds to confirm the instruction.

#### **Step 3**

The disarming tone is emitted by the panel siren.

*Disarming also stops the siren but does not interrupt the transmission to the alarm company.*

### **Checking The Status Of Your System**

**Step 1**

Press the control button  $\left(\frac{2k}{n}\right)$  for 1 second.

All three LEDs light several times in succession, and then the LED for the current arming status remains lit for 3 seconds.

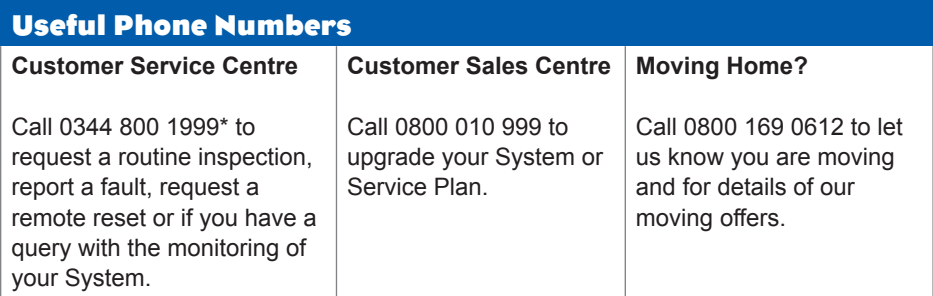

*\* Calls charged at the standard rate of a regular local or national landline number. Costs from mobiles may vary.*

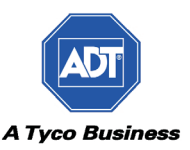